# **Monitor Panels**

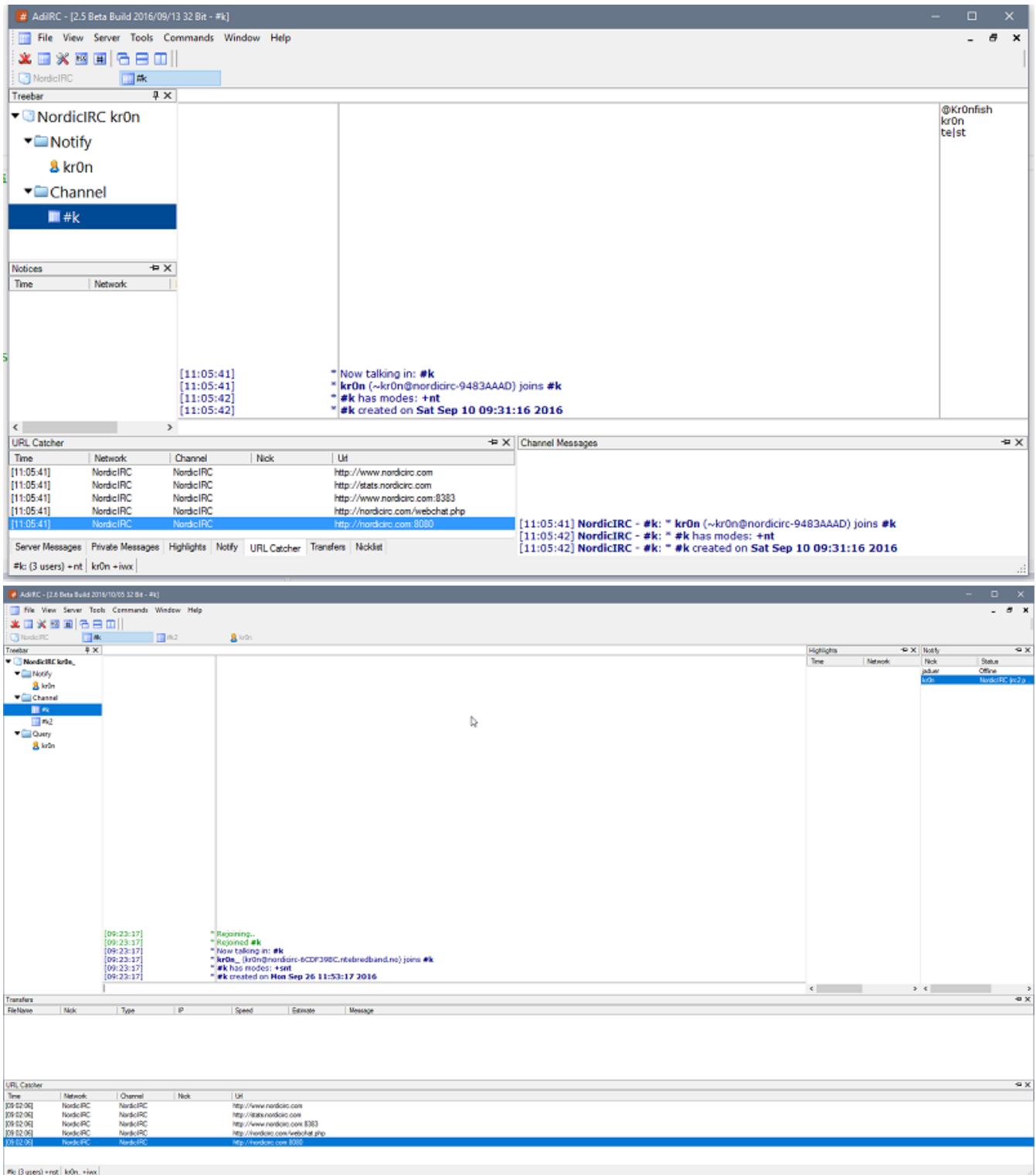

Monitor panels are a set of panels which allows you to monitor various information for all or some windows/events.

Panels can be enabled/disabled from the View menu or from the **/dockpanels** command.

By default they are docked inside AdiIRC to the left,right,top or bottom and can be grouped together as tabs or split side-by-side or top-to-bottom.

Panels can also be stacked on top/bottom of each other or to the right/left of each other.

The position,size and dock status of all panels are saved and restored.

#### **Add/Remove a Monitor Panel**

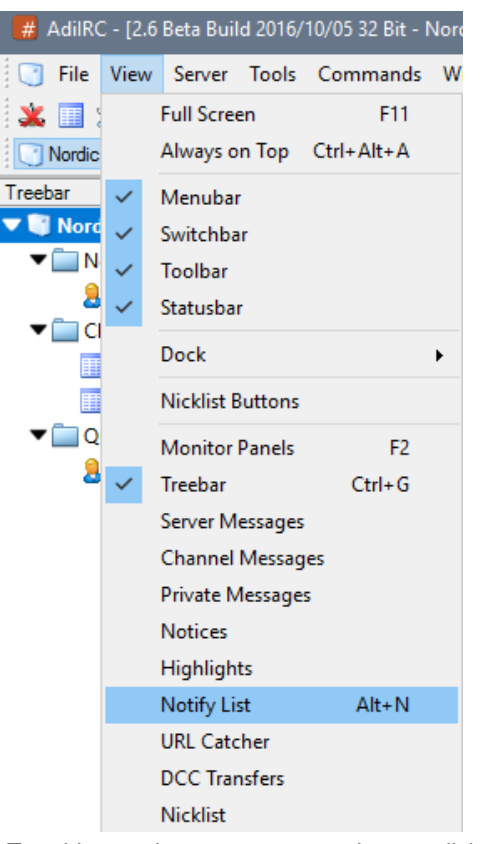

To add a monitor to your current layout, click the name of the monitor panel you want to add in Menubar -> View.

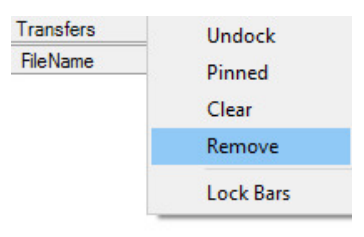

NordicIRC | kr0n\_+iwx |

To remove a monitor panel you can right-click -> Remove in the monitor itself, in the tab or in the control header.

*See also* [/dockpanels](https://dev.adiirc.com/projects/adiirc/wiki/Dockpanels)*.*

#### **Show/Hide Monitor Panels**

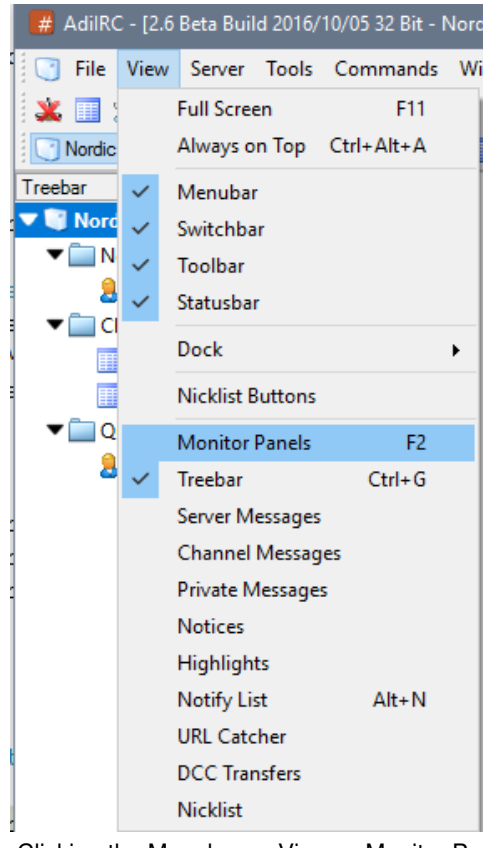

Clicking the Menubar -> View -> Monitor Panels menu or pressing the hotkey F2 will show or hide all monitor panels except the ones that are pinned or are detached as windows.

### **Moving a monitor panel**

To move a panel, either grab the tab or the control header and drag it to where you want it to be, if you drag it on top of another panel, it will become a tab, if you drag it to the left,right,top or bottom, it will split the current panel into two and show them side by side or top/bottom.

If you drag it to the middle of the AdiIRC main window, it will become a detached window.

*"Lock Bars" must be disabled to move a panel, to disable, right-click in Menubar/Toolbar/Switchbar/Statusbar/Treebar.*

### **Detach a monitor panel into a window**

Monitor panels can also be detached from AdiIRC as a separate window, by right-click menu "Undock" or by dragging it to the middle of the AdiIRC main window.

When detached, the window can then be attached to AdiIRC as a regular window by pressing CTRL + D.

#### **Attach a monitor window into a panel**

Grab the Titlebar of the window, and drag it to where you want it to be, if you drag it on top of another panel, it will become a tab, if you drag it to the left,right,top or bottom, it will split the current panel into two and show them side by side or top/bottom.

You can also right-click the window and chose the Dock menu, this will dock the monitor panel to the first other container panel it finds, or create a new container panel.

*"Lock Bars" must be disabled to move a panel, to disable, right-click in Menubar/Toolbar/Switchbar/Statusbar/Treebar.*

### **Pinning**

If the pin icon is clicked, the monitor will be pinned and will be excluded when you press F2 to view/hide the monitors.

Click the pin icon again to unpin.

```
Treebar
                                                       \overline{4} \times
```
## **Treebar**

Shows the Treebar.

#### **Server messages**

Monitors server/status messages for all servers.

### **Channel messages**

Monitors channel messages for all channels on all servers.

### **Private messages**

Monitors private messages for all private chats on all servers.

## **Notices**

Monitors notice messages on all servers.

# **Highlights**

Monitors highlighted messages on all servers.

## **Notify**

Shows the Notify list.

## **URL catcher**

Monitors URL's/links found in any message on all servers.

## **DCC Transfers**

Shows the DCC transfers list.

## **Nicklist**

Shows a global Nicklist which always shows the Nicklist for the current active channel window.

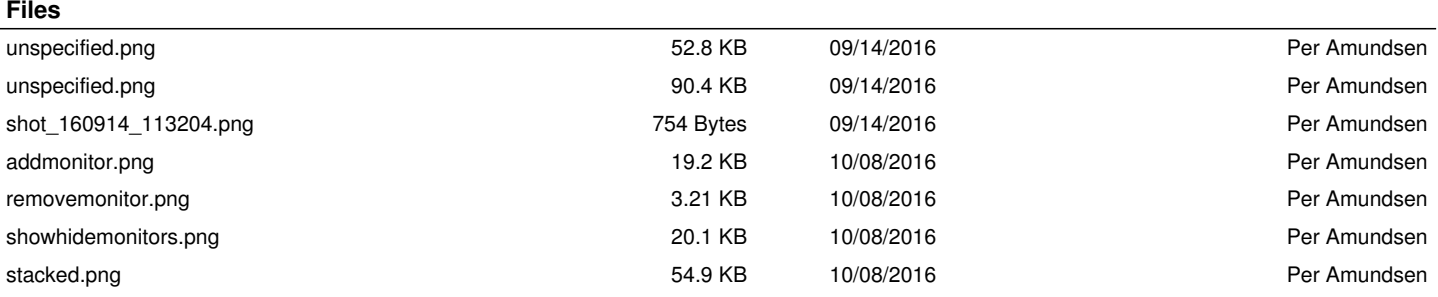